مثّال حساب أجور المعلمين

**. نقوم بتنظيم جدول بأسماء المعلمين وأجورهم وعدد ساعات عمل كل واحد منهم خلال الشهر كما هو**

**يضاف إلى أجره ٦٠ . لقاء كل ساعة إضافية ويحسم من أجره ٣٠ . مقابل كل ساعة غياب.**

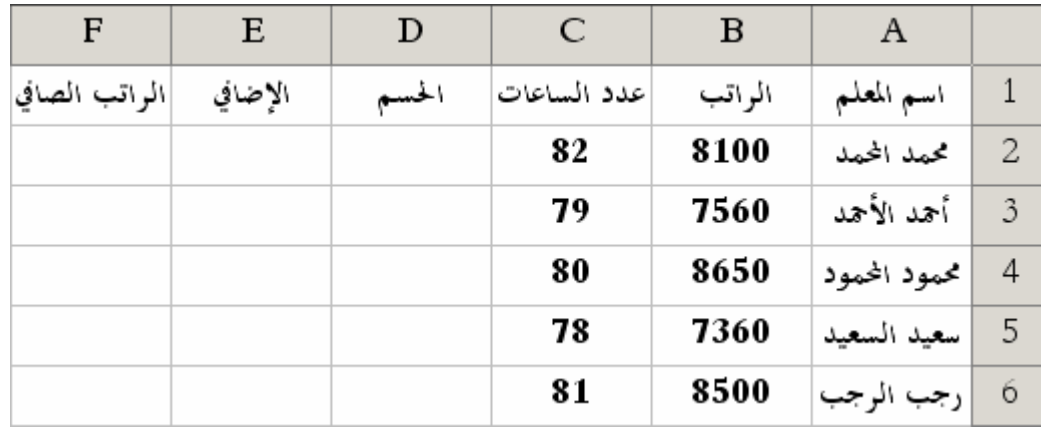

◄**الدالة** IF **:**

**موضح بالشكل المرفق .**

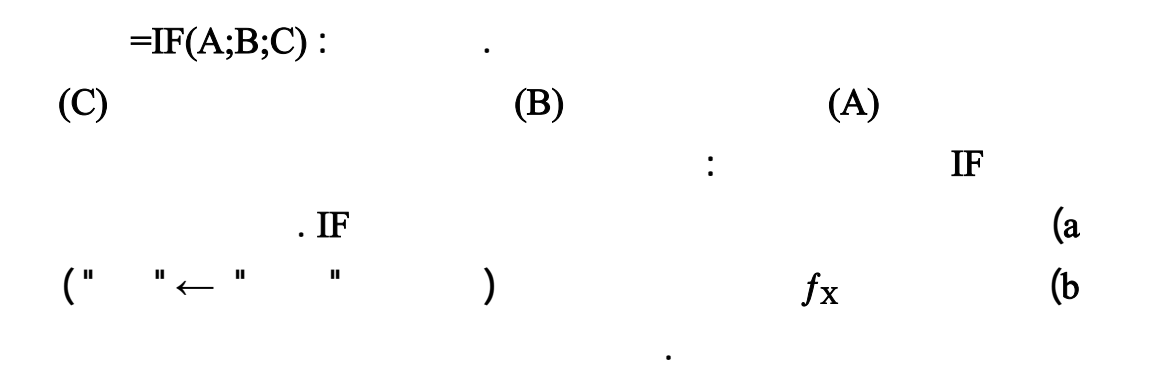

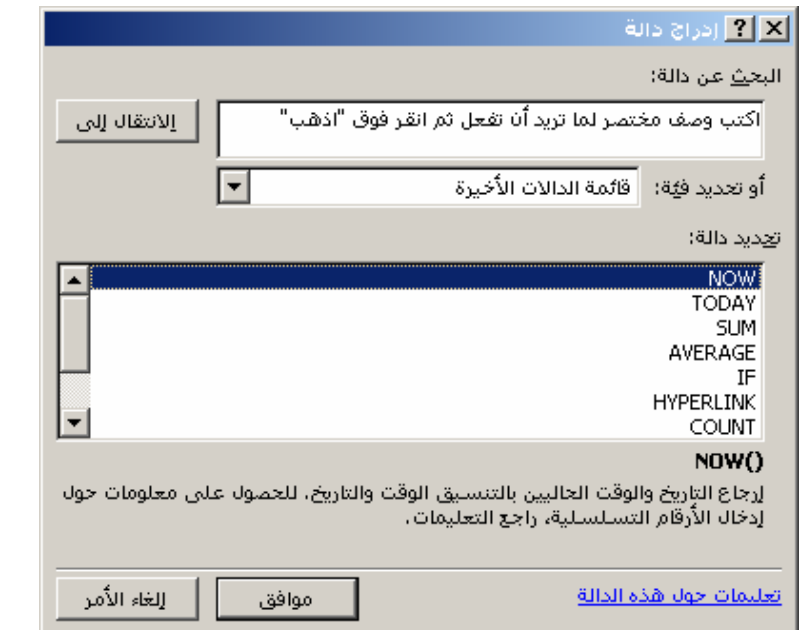

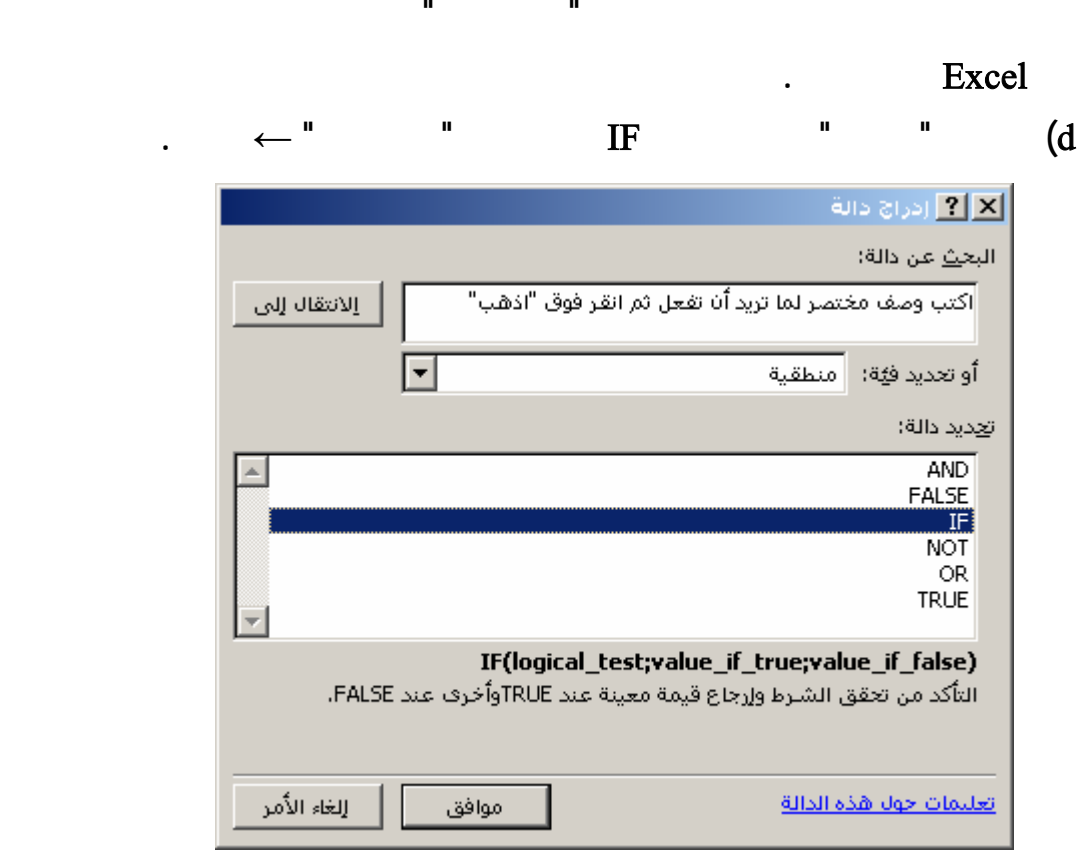

c **(ضمن صندوف " أو تحديد فئة " توجد قائمة بأنواع المعادلات عند اختيار النوع تظهر قائمة**

**المعادلات التي تندرج تحت هذا النوع كما نلاحظ وجو " قائمة الدالات الأخيرة " التي**

e **(يظهر صندوق حوار وسائط الدالة المتعلق بالدالة** IF **والذي يحوي ثلاثة حقول :**

**الأول** test Logical **نكتب فيه الشرط الذي يتم تقييمه . الثاني** true if Value **نكتب فيه القيمة إذا تحقق الشرط . الثالث** false if Value **نكتب فيه القيمة إذا يتحقق الشرط .**

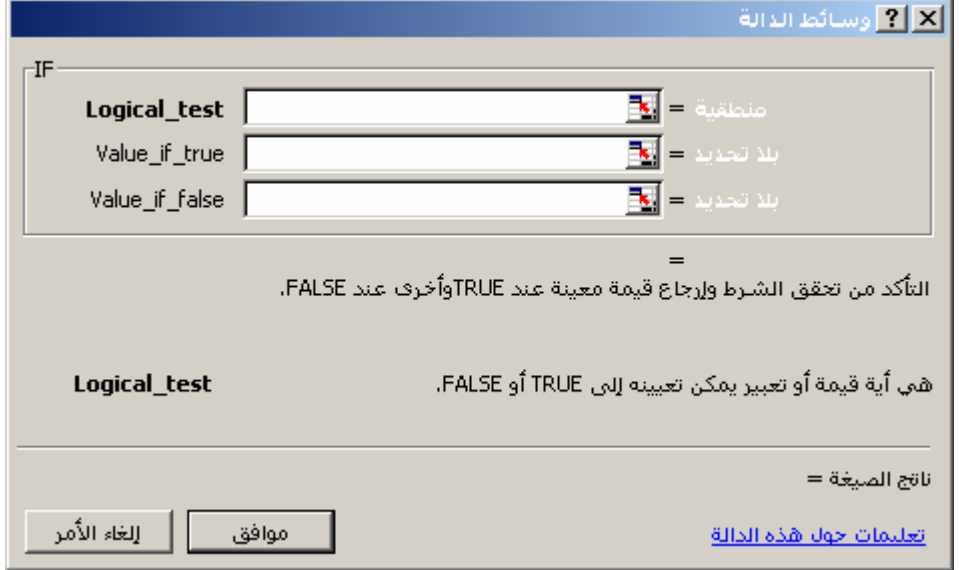

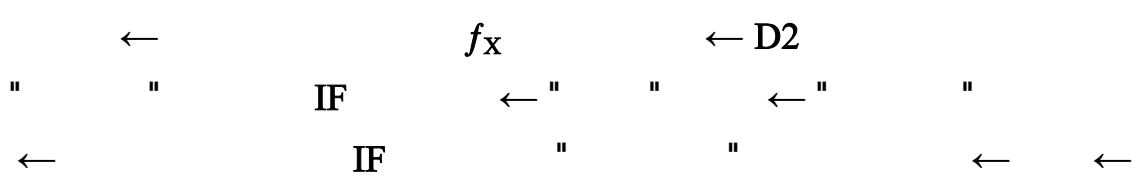

**ندخل البيانات ضمن هذه الحقول كما هو موضح بالشكل المرفق :**

**. حساب الحسم :**

**. حساب الإضافي :**

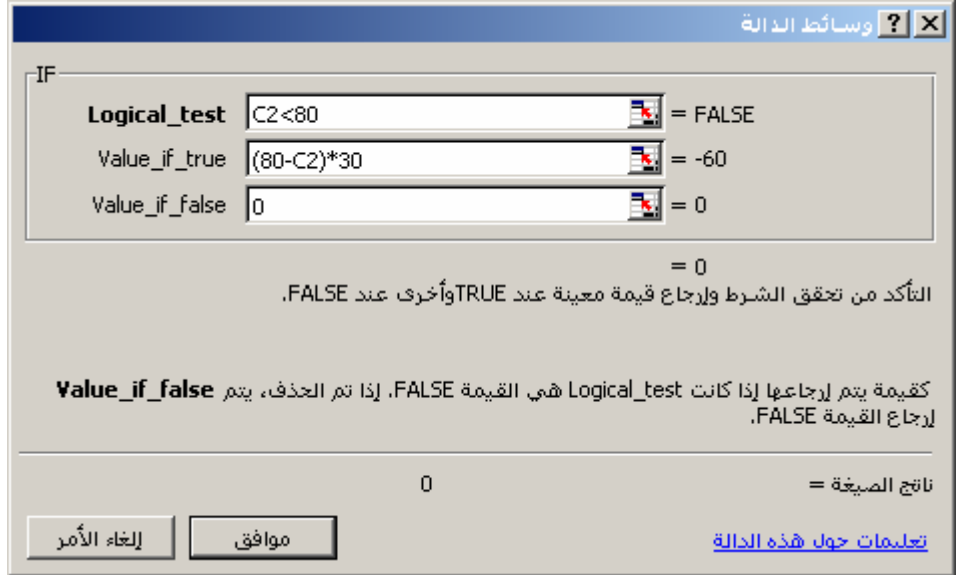

**كما يمكننا لحساب الحسم أن نكتب مباشرة الخلية** 2D **المعادلة التالية :** =IF(C2<80;(80-C2)\*30;0)

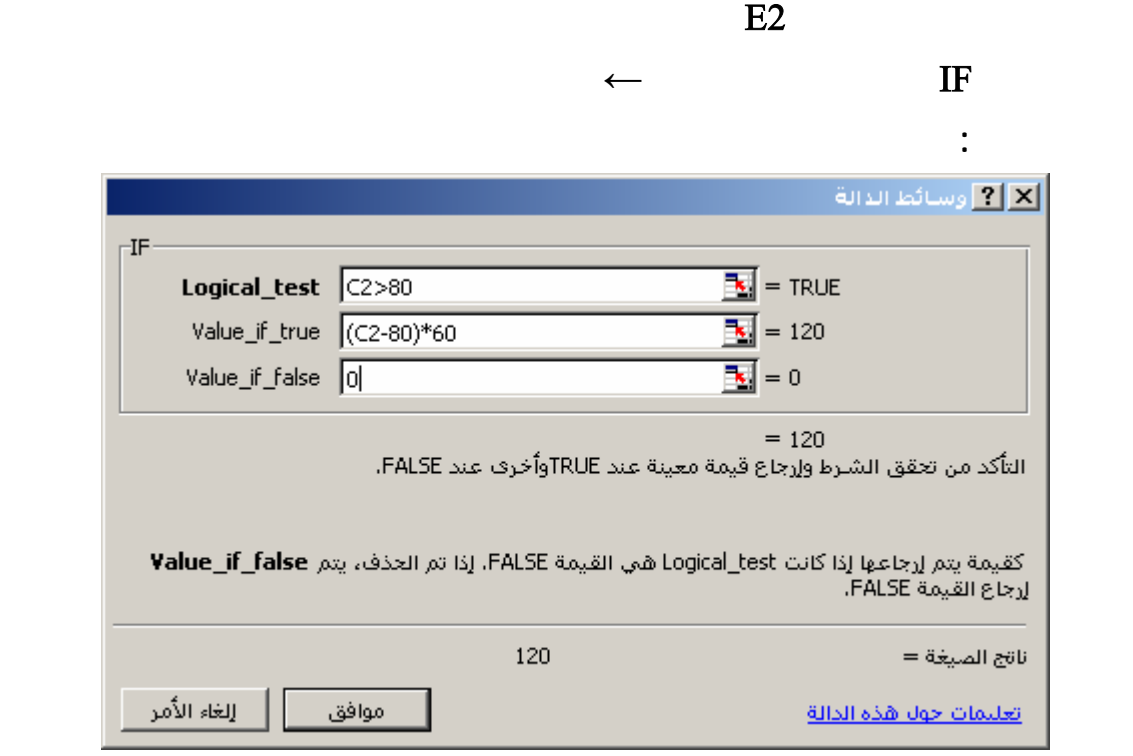

**كما يمكننا لحساب الإضافي أن نكتب مباشرة الخلية** 2D **المعادلة التالية :** =IF(C2>80;( C2-80)\*60;0)

**نكتب الخلية** 2F **المعادلة التالية :**

**. حساب الراتب الصافي :**

## =B2-D2+E2

**. نقوم بتعميم كلاً من معادلة الحسم والإضافي والصافي فنحصل على النتيجة التالية :**

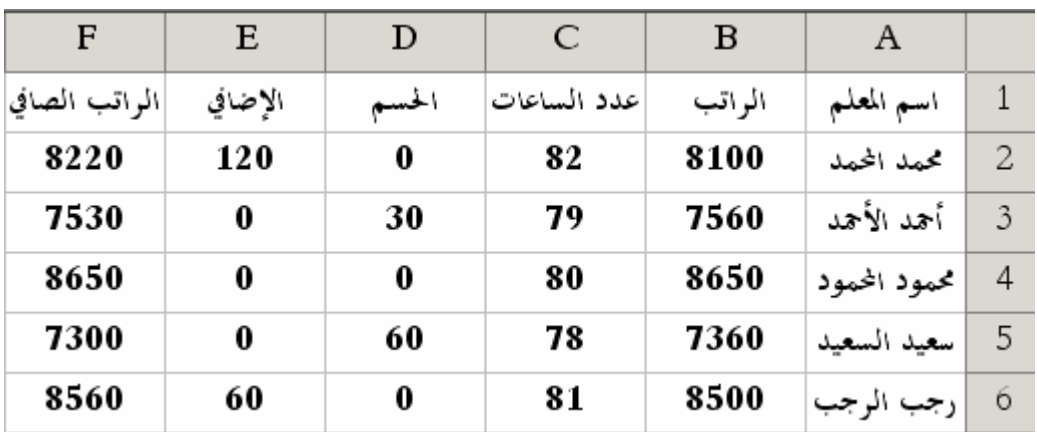

تنسيق الثال

١. تغيير أسماء ورقات العمل :

**بيانات ستظهر لنا رسالة لتأكيد عملية الحذف .**

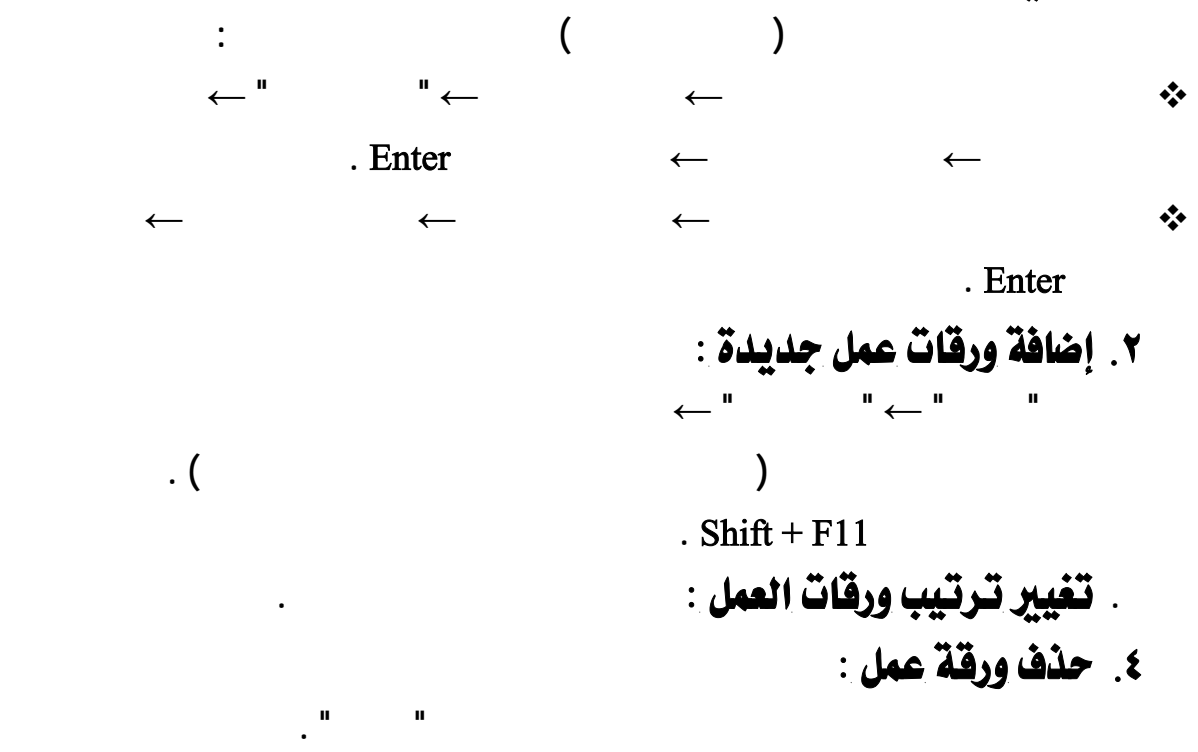

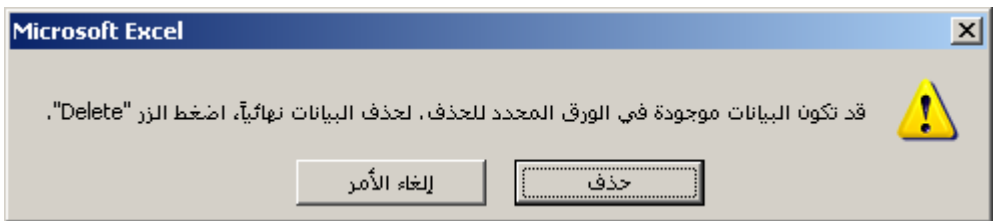

٥. عرض عدة ورقات عمل في آن واحد :

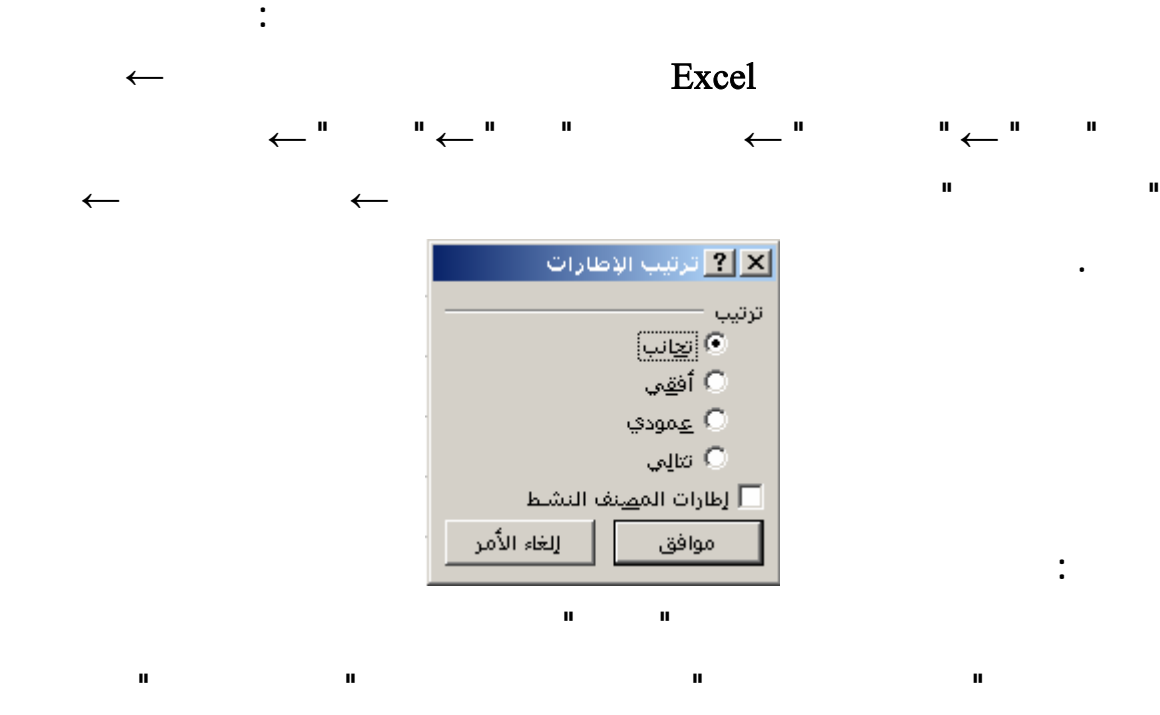

**Excel** 

X . نسخ ورقة العمل إلى ورقة عمل جديدة :

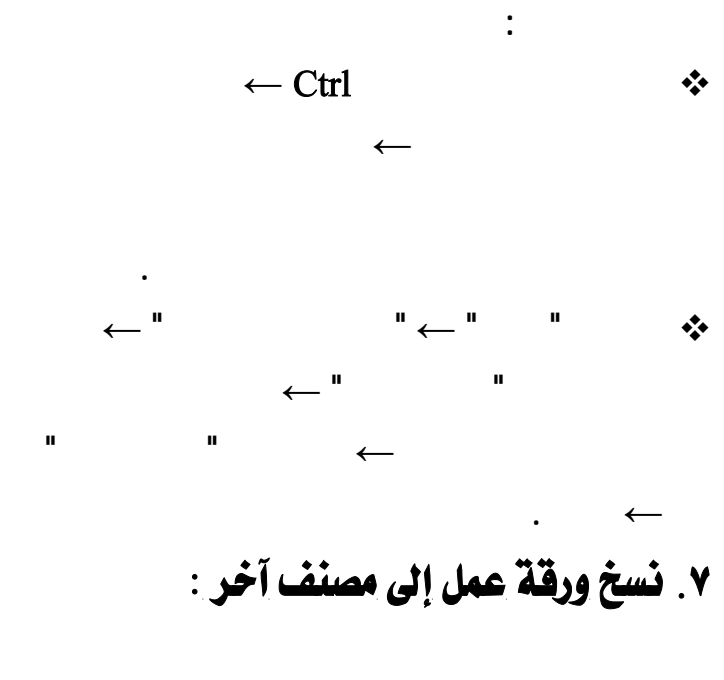

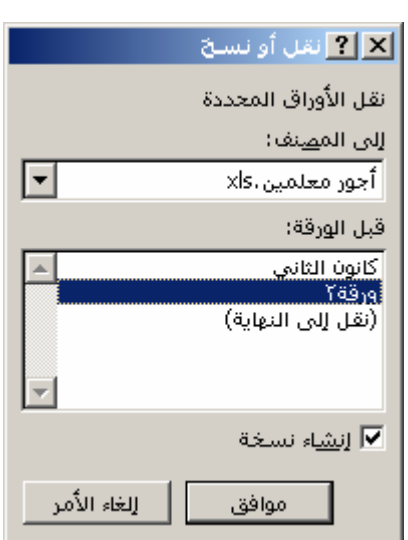

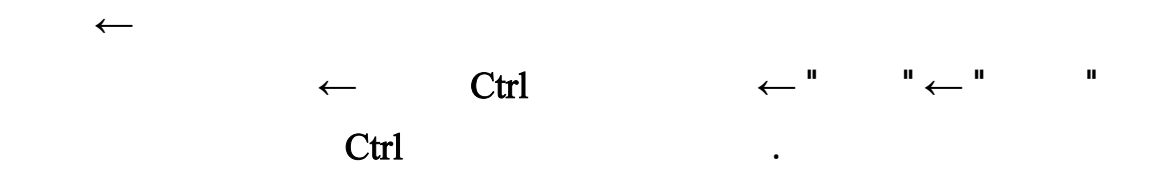

**إلى آخر .**

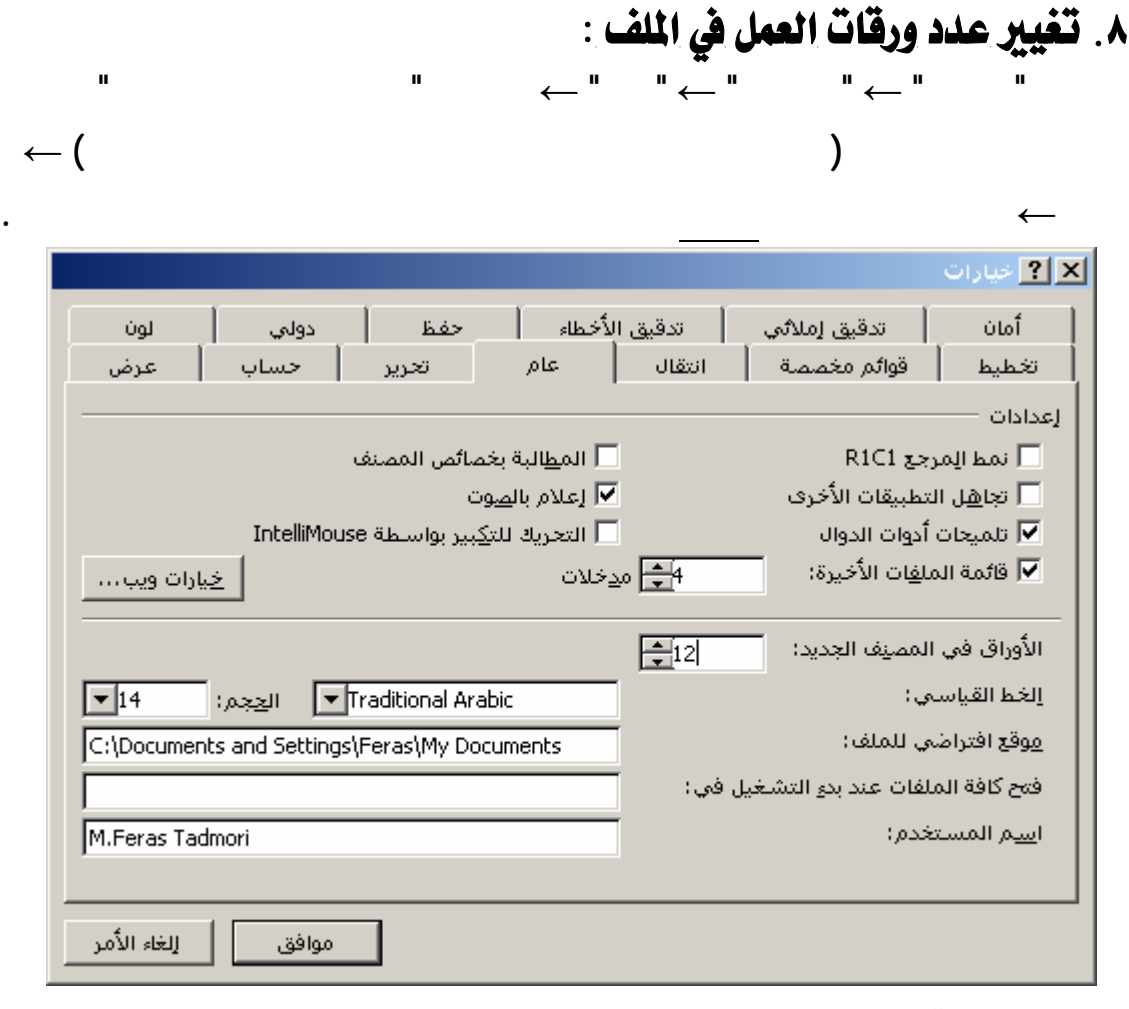

9. حماية ورقة العمل :

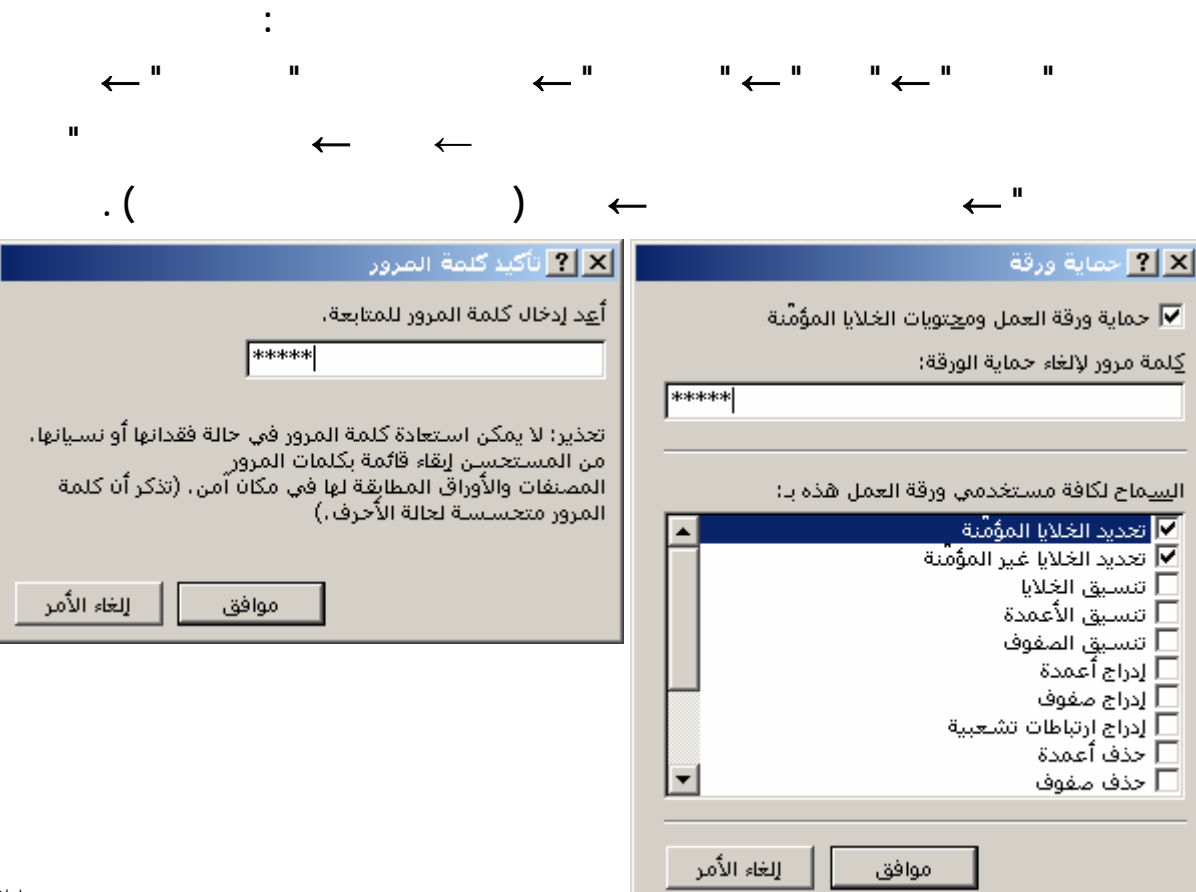

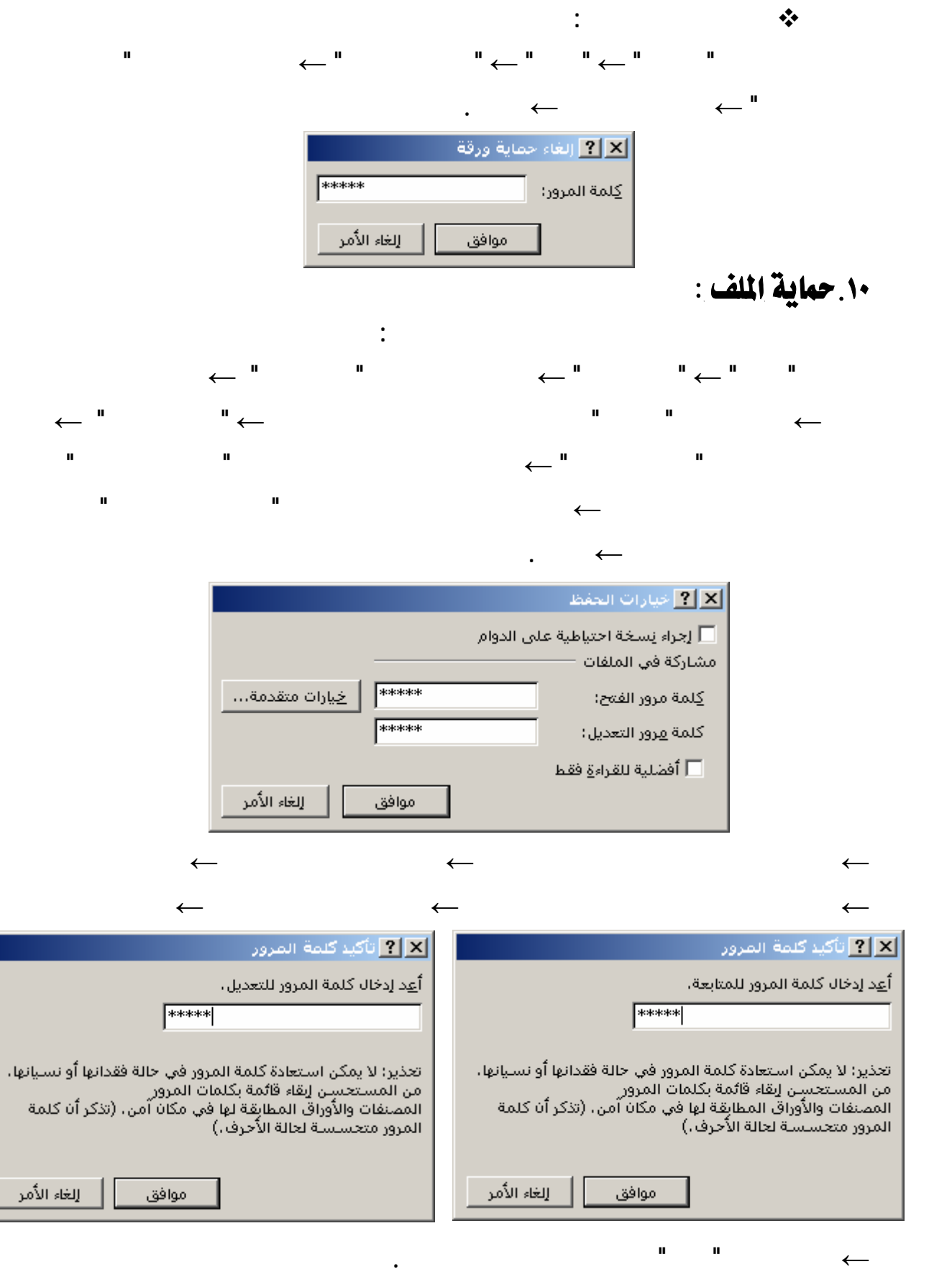

L

**ليس من الضروري أن ندخل نفس كلمة المرور كذلك ليس إجبارياً استخدام كلا كلمتي المرور .**

**ملاحظة :**

 **عند فتح لملف لاحقاً يتوجب على المستخدم إدخال كلمة المرور الصحيحة إذا تجهيز ( كلمة مرور للفتح ) . أما الملف الذي يحوي ( كلمة مرور للتعديل ) فيمكن فتحه للقراءة فقط وذلك بالنقر على الزر " للقراءة فقط " .**

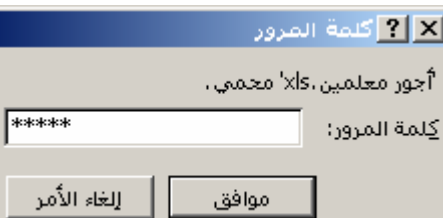

**تمرين :**

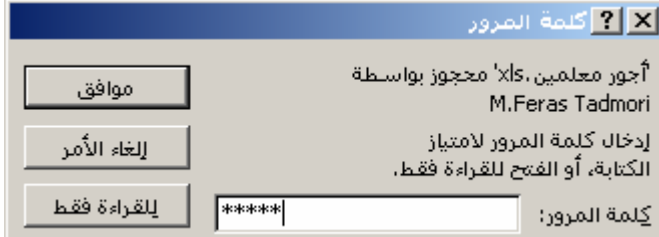

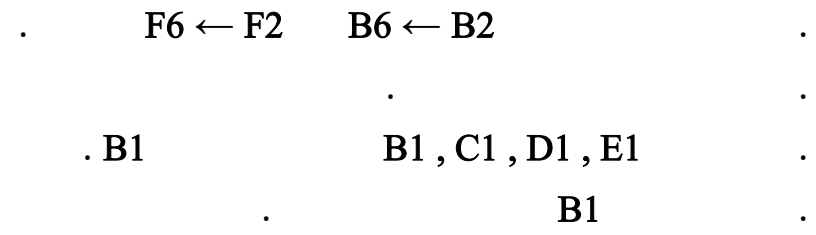

**. أدرج حدود حول الخلايا التي تراها مناسبة .**

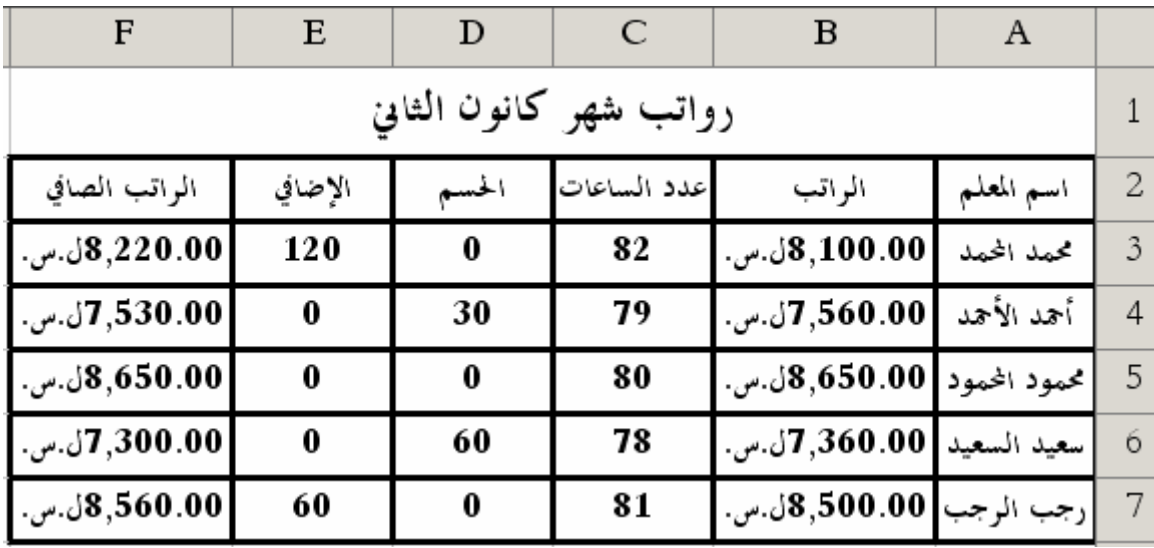